# **HTML5: Staff's Choice Mobile\$Local**

due by noon ET on Thu 2/17

## **Ingredients.**

- HTML5
- JavaScript
- JSON
- JSONP
- localStorage
- navigator.geolocation
- RSS
- XML
- YQL

## **Help.**

Help is available throughout the week at http://help.cs76.net/! We'll do our best to respond within 24 hours. Be sure, though, to take advantage of lectures and sections as well as videos thereof!

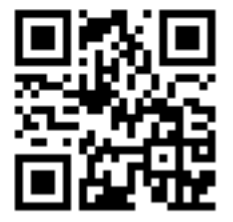

## **Academic\$Honesty**

All work that you do toward fulfillment of this course's expectations must be your own unless collaboration is explicitly allowed by some project. Viewing, requesting, or copying another individual's work or lifting material from a book, magazine, website, or other source—even in part—and presenting it as your own constitutes academic dishonesty, as does showing or giving your work, even in part, to another student.

Similarly is dual submission academic dishonesty: you may not submit the same or similar work to this course that you have submitted or will submit to another. Nor may you provide or make available your or other students' solutions to projects to individuals who take or may take this course (or CSCI S-76) in the future.

You are welcome to discuss the course's material with others in order to better understand it. You may even discuss problem sets with classmates, but you may not share code. You may also turn to the Web for instruction beyond the course's lectures and sections, for references, and for solutions to technical difficulties, but not for outright solutions to problems on projects. However, failure to cite (as with comments) the origin of any code or technique that you do discover outside of the course's lectures and sections (even while respecting these constraints) and then integrate into your own work may be considered academic dishonesty.

If in doubt as to the appropriateness of some discussion or action, contact the staff.

All forms of academic dishonesty are dealt with harshly.

#### **Grades.**

Your work on this problem set will be evaluated along three primary axes.

*Correctness.* To what extent is your code consistent with our specifications and free of bugs? *Design*. To what extent is your code written well (*i.e.*, clearly, efficiently, elegantly, and/or logically)? *Style*. To what extent is your code readable (*i.e.*, commented and indented with variables aptly named)?

## **Getting Started.**

- $\Box$  Let's first dive into HTML5 by having you curl up with a free book. Spend some time with http://diveintohtml5.org/. You should find that it's an easy read and provides a nice overview of HTML5. Rest assured that you won't need to leverage all of HTML5's features for this or future projects, so it's probably okay to skim any sections that don't really interest you!
- $\Box$  Next curl up with another free book, this one at  $\frac{http://ofps.oreilly.com/titles/9780596805784/}.$ (Agreed, the first book had a cooler URL.) This book focuses rather specifically on building web apps for iPhones, but you should find that its lessons apply to most any Webkit-based browser. This book, too, is worth reading (or skimming!) in its entirety, but, at a minimum, read chapters 1 through 5.
- $\Box$  If new to JavaScript, you might also like to read over https://developer.mozilla.org/en/JavaScript/Guide.
- $\Box$  For this project and others, it's ideal to install on your desktop or laptop the latest versions of:
	- $\Box$  Google Chrome from http://www.google.com/chrome, if you run Linux, Mac OS, or Windows.
	- $\Box$  Safari from http://www.apple.com/safari/, if you run Mac OS or Windows. Once installed, select Safari > Preferences... (in Mac OS) or Edit > Preferences... (in Windows), then click Advanced, check Show Develop menu in menu bar, then close the Advanced window.
	- $\Box$  Xcode and iOS SDK from http://developer.apple.com/devcenter/ios/index.action, the latter of which comes with iOS Simulator, if you run Mac OS.

No need to install the Android SDK (and emulator) just yet, as it's a bit more involved. And no worries if you don't yet have (access to) a Mac. Installing at least one of Google Chrome and Safari suffices for this project; it's just nice to have iOS Simulator and/or Opera Mobile emulator for testing as well.

## **Be sure, though, that your project indeed renders and behaves properly in a Webkit-based browser before you submit.**

- $\Box$  For this project, it suffices to develop your web app locally (on your own hard drive), viewing and testing it locally as well (whether with a browser, emulator, or simulator). However, you (and your friends!) might enjoy accessing your work on an actual phone, in which case you need to make it available on your LAN or the Internet at large via HTTP. To do so, you have a few options:
	- $\Box$  If you already have (access to) a webserver, you're welcome to upload your app (as with SFTP) to that webserver in order to try out your app on an actual phone. Odds are you already know how to do so!
	- $\Box$  If you would like to host your app on one of Harvard's webservers, create an FAS account (if you haven't one already) at https://idm.fas.harvard.edu/new. You'll need to know your Harvard ID (HUID) at PIN, the same credentials that you use to log into the course's own website. Once you have an FAS account (*i.e.*, username and password), you can SSH or

SFTP to nice.fas.harvard.edu, create a directory called public html in your home directory, chmod it and your home directory 711, upload your files to public html, chmod all of them 644, then visit your app at http://www.people.fas.harvard.edu/~username/, where username is your own username.

 $\Box$  If you would like run a webserver on your own computer, making your app accessible via HTTP on your own LAN (but not the Internet at large), first install VirtualBox from http://www.virtualbox.org/wiki/Downloads. Then download LAMP Stack Appliance from http://www.turnkeylinux.org/lamp, specifically by clicking OVF to the right of **DOWNLOAD**. Once the appliance is downloaded (and unzipped), launch VirtualBox, select **File > Import Appliance...**, click **Choose...**, navigate your way to the . ovf file in the unzipped folder, click Open, click Continue, then click Done. Once imported, the appliance should appear as **vm** in VirtualBox's lefthand menu; double-click **vm**, and the appliance should boot. When prompted, choose passwords for the appliance's root (*i.e.*, administrative) and MySQL accounts. (It's fine if they're the same.) Thereafter, you should see a list of URLs that reveal the appliance's IP address on your LAN (assuming your LAN offers DHCP). Visit  $http://w.x.y.z/$  with your own computer's browser, where  $w.x.y.z$  is the IP address that you see, and you should see a webpage whose title is **Turnkey LAMP.** If you SSH or SFTP to that same IP address as  $root$ , you can place your app within a subdirectory of /var/www/ (so long as you chmod the subdirectory 711) in order to view it at a URL like  $http://w.x.y.z/subdirectory/$ . If your own phone supports Wi-Fi and has an IP address on your own LAN, you should be able to access your app on your phone via that same URL.

## **RSS.**

- $\Box$  If unfamiliar with XML, head to http://en.wikipedia.org/wiki/XML to read up on the subject!
- $\Box$  If unfamiliar with RSS, head to http://en.wikipedia.org/wiki/RSS to read up on that subject as well!
- $\Box$  It turns out that many sites syndicate news via RSS, including Google News. In fact, head to http://news.google.com/, then click **Advanced news search** toward the top of the page. Input a zip code (e.g., 02138) to the right of Location (not Source Location), click Search, and you should find yourself at a URL like the below.

http://news.google.com/news/search?pz=1&cf=all&ned=us&hl=en&as\_q=location %3A02138&as epq=&as oq=&as eq=&as scoring=r&btnG=Search&as drrb=q&as qdr= a&as\_minm=1&as\_mind=3&as\_maxm=2&as\_maxd=2&as\_nsrc=&as\_nloc=&**geo=02138**&as author=&as\_occt=any

Sandwiched inside of that mess is an HTTP parameter called  $qee$ , the value of which is the zip code you typed, per our boldfacing. (Also in there is a parameter called as  $q$ , whose value also includes that zip code, but it suffices to focus only on geo.) Let's prune every parameter save geo to get this much simpler URL:

http://news.google.com/news/search?geo=02138

Go ahead and visit the simpler URL with your browser; you should essentially see the same results as before. Now scroll down to that page's bottom, and you should see an RSS link. Click it, and you should find yourself at a URL like the below (though, depending on your browser, yours might begin with  $feed://instead of http://).$ 

http://news.google.com/news?pz=1&cf=all&ned=us&hl=en&**geo=02138**&cf=all&output=rss

Notice, again, that the zip code you typed appears in this URL, per our boldfacing. The implication is that we can request news for any city we'd like by constructing URLs like these, without using Google's own form. In the interests of clarity, we can simplify this URL also to just the below.

http://news.google.com/news?geo=02138&output=rss

Realize that you don't have to type zip codes. Return to **Advanced news search** and this time submit a city and state (e.g., Cambridge, MA). You should find yourself at a URL like

```
http://news.google.com/news/search?pz=1&cf=all&ned=us&hl=en&as_q=&as_epq=
&as_oq=&as_eq=&as_scoring=r&btnG=Search&as_drrb=q&as_qdr=a&as_minm=1&as_m
ind=3&as_maxm=2&as_maxd=2&as_nsrc=&as_nloc=&geo=Cambridge%2C+MA&as_author
=&as occt=any
```
which can be simplified to

http://news.google.com/news/search?geo=Cambridge%2C+MA

as before. Notice, incidentally, that if your input contains punctuation or whitespace, it may be encoded, per http://en.wikipedia.org/wiki/Percent-encoding.

Neat, eh? Keep this trick in mind as we proceed.

#### **YQL.**

- $\Box$  If unfamiliar with browsers' same-origin policies, head to http://en.wikipedia.org/wiki/Same\_origin\_policy to read up on those. If unfamiliar with JSON or JSONP, head to http://en.wikipedia.org/wiki/JSON to read up on those subjects as well. In a nutshell, JSONP enables you to integrate data from one domain into a DOM whose HTML was served up by another domain.
- $\Box$  If unfamiliar with Yahoo! Query Language (YQL), head to http://developer.yahoo.com/yql/ to read up on that subject too. In a nutshell, YQL allows you to retrieve data from Yahoo and

webservers more generally in machine-readable formats, namely XML and JSON. In fact, head to YQL's console at http://developer.yahoo.com/yql/console/, replace

show tables

#### under YOUR YQL STATEMENT with

select \* from rss where url = 'http://news.google.com/news?geo=02138&output=rss'

and then click TEST. After retrieving that URL, Yahoo will present the items within in its own XML format. Hm, that doesn't feel like much progress, since RSS is already XML. Let's do one better: this time around, select **JSON** instead of **XML** (the default) to the left of **TEST**, then click **TEST** once more. Yahoo will now present that same news as JSON, padded by a callback function called cbfunc by default. In other words, it appears that you can convert RSS to JSONP via this YQL service. In fact, you don't need the console at all. Notice that, beneath THE REST QUERY, is a long URL like the below.

```
http://query.yahooapis.com/v1/public/yql?q=select%20*%20from%20rss%20wher
e%20url%20%3D%20'http%3A%2F%2Fnews.google.com%2Fnews%3Fgeo%3D02138%26outp
ut%3Drss'&format=json&callback=cbfunc
```
Encoded within that URL is the query you typed. If you visit that URL in a browser, you should see the raw JSONP, without the console's GUI around it. Bit of a mess, eh? That's because, to save bytes, the service only pretty-prints its output with indentation and whitespace when you're using the console.

Interesting, eh?

#### **Geocoding.**

 $\Box$  Whereas *geolocating* involves finding a real-world object's geographic coordinates, *geocoding* involves converting a string (*e.g.*, a zip code or city and state) to geographic coordinates. Exactly where in the world is a place like Cambridge, MA? The Google Geocoding API knows! If unfamiliar, read up on the service at http://code.google.com/apis/maps/documentation/geocoding/. Notice that the API can return answers to you as XML or JSON (though not JSONP). And the API can also reverse-geocode, in case you have some coordinates and want to find out the corresponding zip code or city and state.

Also interesting, eh? So many interesting (and free!) services out there...

## **Specification.**

 $\Box$  Your mission for this project is to implement Mobile Local, a mobile web app with which users can check local news and weather. The overall design and aesthetics of this app are ultimately up to you, but we require that your app meet some requirements. All other details are left to your own creativity and interpretation.

## **Features.**

- $\Box$  Your app's UI should be designed for a smartphone whose width is defined by device-width; its actual resolution might be anywhere from 320×480 to 760×1280.
- $\Box$  Your app must present users with an HTML form into which they can input a zip code or a city and state. Upon submitting that form, users should be shown a weather forecast for that locale as well as a list of links to recent news articles about that locale. For each link, it suffices to display the article's title, though you may also include its description or a portion thereof. Exactly how many links to show is up to you to decide.
- $\Box$  Your app must provide users with a button or link via which they can provide a locale via geolocation so that they can see weather and news for their current location without typing anything.
- $\Box$  Your app must remind users of their most recent searches, if any, by way of a list of clickable buttons or links so that they can re-check some locale's weather and news with a single touch. Exactly how many searches to show is up to you to decide.

#### **Implementation Details.**

- The entry point to your app should be a file called  $index.html$ . Code that you write may live within that file or external JavaScript and/or CSS files.
- $\Box$  You must use Google News for your news.
- $\Box$  You must use YQL to convert RSS from Google News to JSONP.
- $\Box$  You must use the Google Geocoding API as needed to convert geographic coordinates to zip codes or cities and states.
- $\Box$  We leave it to you to find a weather service whose data you can integrate into your app. You are welcome to discuss options with classmates.
- $\Box$  You may not embed weather and news in your app via iframes: you must integrate services' data into your app's own DOM.
- $\Box$  Your app must depend only on third-party services, not on any server-side scripts of your own. Any code that you yourself write must be client-side JavaScript. Accordingly, you must intercept submissions of your app's form and handle user's input with Ajax.
- $\Box$  You must use localStorage to store users' recent locales.
- $\Box$  You are encouraged, but not required, to integrate jQuery into your app, particularly since it facilitates use of JSONP, per http://api.jquery.com/jQuery.getJSON/. You are encouraged, but not required, to integrate jQuery Mobile, jQTouch, or Sencha Touch into your app. Use of any other JavaScript libraries must be approved by your TF.
- □ Your HTML must be valid HTML5, per http://validator.w3.org/.
- $\Box$  Your CSS and JavaScript must not be minified.

 $\Box$  Under no circumstances should we be able to trigger runtime errors in your JavaScript code. Be sure that you handle unwanted inputs and HTTP failures elegantly, as by reporting such errors or silently handling. Under no circumstances should your code trigger errors in Webkit's own console.

### **How to Submit.**

 $\Box$  First create a ZIP file containing all of your code (and any libraries you downloaded on which it depends) named  $\# \# \# \# \# \# \ldots zip$ , where  $\# \# \# \# \#$  is your 8-digit Harvard ID (HUID), the same credential that you use to log into help.cs76.net. Be sure that any paths in your code are relative, so that, when unzipped, we can access your app simply by opening  $index.html$  on any computer.

Then head to https://www.cs76.net/submit, click the login link at top-right, click the link to your TF's dropboxes at top-left, click this project's own folder, click Upload File, and upload your ZIP file as prompted; no need to give it a title. Be sure not to click the wrong project's folder. You may re-submit in this same manner as many times as you'd like. Just take care to delete any prior submissions.

Be sure not to submit or re-submit after this project's deadline.